# Developing and Deploying Magento with Composer: *Best Practices*

Nils Adermann Co-Founder, Packagist Conductors @naderman - <u>n.adermann@packagist.com</u>

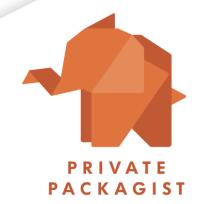

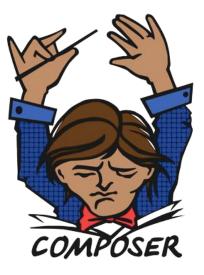

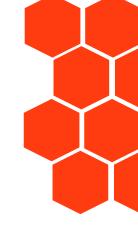

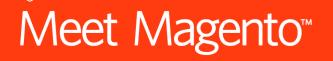

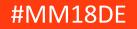

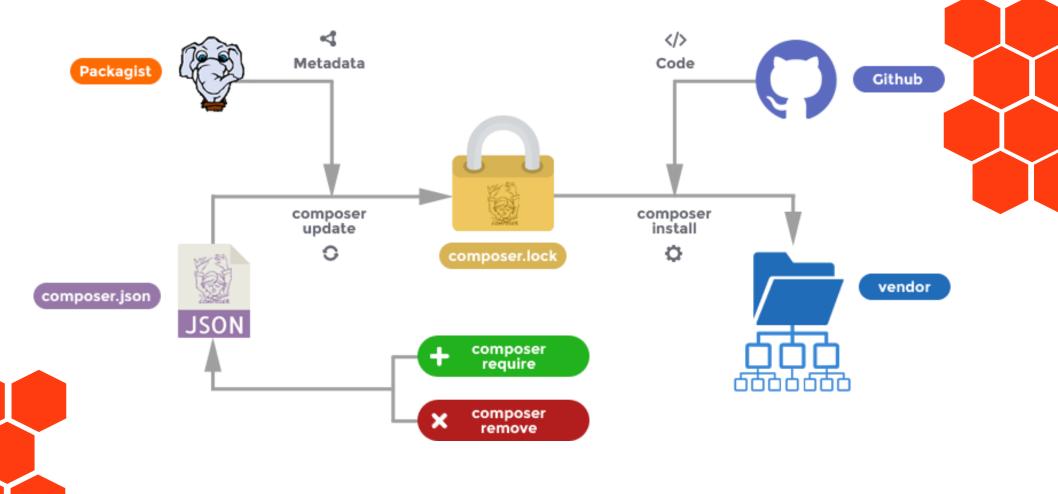

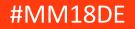

### **Package Repositories**

- Third Parties
  - Packagist <u>https://packagist.org</u>
  - Magento Marketplace <a href="https://marketplace.magento.com">https://marketplace.magento.com</a>
  - Individual vendors' repositories
- Private Packages
  - Any git/svn/mercurial/... repository
  - GitHub, Bitbucket, GitLab
  - Private Packagist <u>https://packagist.com</u>

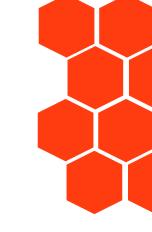

## Meet Magento™

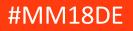

### Leveraging Open-Source Packages

- Nearly 200k packages on packagist.org
  - Many useful well tested, maintained and secure packages
  - Large amounts of unmaintained, insecure, broken, or poorly working code

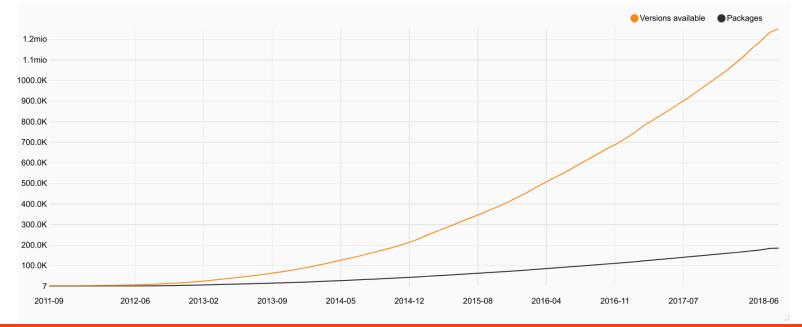

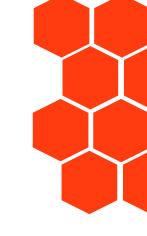

## Meet Magento<sup>™</sup>

### Leveraging Open-Source Packages

- Evaluate packages every time before you write code yourself
- Selection criteria
  - Quality of documentation (changelogs?)
  - Development activity (commits, issues, PRs)
  - Number of maintainers
  - Installation counts, GitHub stars
  - Complexity

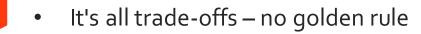

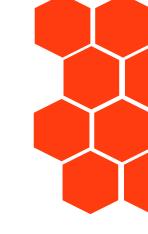

## Meet Magento™

### Magento Marketplace

- Apply similar criteria as for open-source packages
- Additional factors to consider
  - Cost
  - Licenses
  - Reviews / Ratings
  - Extension Quality Program

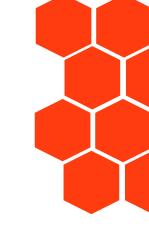

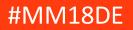

### Using your private code with Composer

```
• "repositories": [
    {"type": "path", "url": "../core"}
],
• "repositories": [
    {"type": "repositories": [
    {"type": "repositories": [
    {"type": "repositories": [
    {"type": "repositories": [
    {"type": "repositories": [
    {"type": "repositories": [
    {"type": "repositories": [
    {"type": "repositories": [
    {"type": "repositories": [
    {"type": "repositories": [
    {"type": "repositories": [
    {"type": "repositories": [
    {"type": "repositories": [
    {"type": "repositories": [
    {"type": "repositories": [
    {"type": "repositories": [
    {"type": "repositories": [
    {"type": "repositories": [
    {"type": "repositories": [
    {"type": "repositories": [
    {"type": "repositories": [
    {"type": "repositories": [
    {"type": "repositories": [
    {"type": "repositories": [
    {"type": "repositories": [
    {"type": "repositories": [
    {"type": "repositories": [
    {"type: [
    {"type: [
    {"type: [
    {"type: [
    {"type: [
    {"type: [
    {"type: [
    {"type: [
    {"type: [
    {"type: [
    {"type: [
    {"type: [
    {"type: [
    {"type: [
    {"type: [
    {"type: [
    {"type: [
    {"type: [
    {"type: [
    {"type: [
    {"type: [
    {"type: [
    {"type: [
    {"type: [
    {"type: [
    {"type: [
    {"type: [
    {"type: [
    {"type: [
    {"type: [
    {"type: [
    {"type: [
    {"type: [
    {"type: [
    {"type: [
    {"type: [
    {"type: [
    {"type: [
    {"type: [
    {"type: [
    {"type: [
    {"type: [
    {"type: [
    {"type: [
    {"type: [
    {"type: [
    {"type: [
    {"type: [
    {"type: [
    {"type: [
    {"type: [
    {"type: [
    {"type: [
    {"type: [
    {"type: [
    {"type: [
    {"type: [
    {"type: [
    {"type: [
    {"type: [
    {"type: [
    {"type: [
    {"type: [
    {"type: [
    {"type: [
    {"type: [
    {"type: [
    {"type: [
    {"type: [
    {"type: [
    {"type: [
    {"type: [
    {"type: [
    {"type: [
    {"type: [
    {"type: [
    {"type: [
    {"type: [
    {"type: [
    {"type: [
```

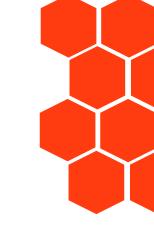

```
    "repositories": [
        {"type": "vcs",
        "url": "<u>https://github.com/naderman/symfony</u>" }
    ],
    "repositories": [
        {"type": "composer",
```

```
"url": "https://repo.packagist.com/my-org/" }
```

],

## Meet Magento

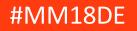

## Development Environment Best Practices

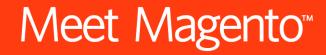

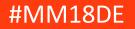

### create-project instead of cloning

- composer create-project

   -repository-url=https://repo.magento.com/magento
   /project-community-edition <path>
  - composer.json will have the correct contents
    - Different from forking the community edition
- Magento/project-community-edition is a metapackage
  - No code
  - Defines dependencies on a number of other packages
- Only clone if you're trying to contribute to a repository directly

## Meet Magento<sup>™</sup>

#MM18[

### Managing Updates: Constraints

- Exact Match 1.0.0 1.2.3-beta2
- Wildcard Range 1.0.\* 2.\*

1.0-2.0

>=1.0.0<2.1

- Hyphen Range
- Unbounded Range >=1.0 Bad!
- Next Significant Release
- Caret/Semver Operator Best Choice for Libraries

~1.2 ~1.2.3 >=1.2.0<2.0.0 >=1.2.3<1.3.0 ^1.2 ^1.2.3 >=1.2.0<2.0.0 >=1.2.3<2.0.0

1.0.0 - 2.1.0

>=1.0.0 <=2.1.0

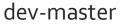

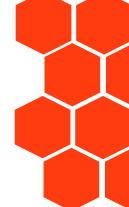

Operators: " " AND, "||" OR

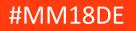

### Managing Updates: Stabilities

- Order
- Automatically from tags
  - 1.2.3 -> stable
  - 1.3.0-beta3 -> beta
- Automatically from branches
  - branch name -> version (stability)
  - 2.0 -> 2.0.x-dev (dev)
  - master -> dev-master (dev)
  - myfeature -> dev-myfeature (dev)
- Choosing
  - "foo/bar": "1.3.\*@beta"
  - "foo/bar": "2.o.x-dev"
  - "minimum-stability": "alpha"

## Meet Magento<sup>™</sup>

dev -> alpha -> beta -> RC -> stable

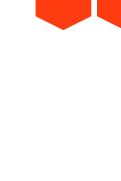

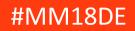

Managing Updates: Semantic Versioning

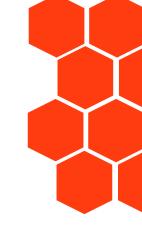

### x.y.z

#### (BC-break).(new functionality).(bug fix)

https://semver.org

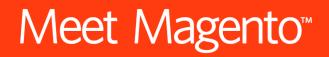

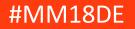

### Managing Updates: Semantic Versioning

Promise of Compatibility

### **X**.Y.Z

- Must be used consistently
  - Dare to increment X!
- Only valuable if BC/compatibility promise formalized
  - <u>https://devdocs.magento.com/guides/v2.o/contributor-guide/backward-compatible-development/</u>
  - <u>http://symfony.com/doc/current/contributing/code/bc.html</u>
  - Document breaks in changelog

## Meet Magento

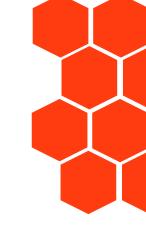

### **Managing Updates**

- composer update
  - No isolation of problems unless run very frequently
- composer update <package...>
  - Explicit conscious updates
- composer update --dry-run [<package...>]
  - Understanding and preparing effects of updates
  - Read CHANGELOGs
  - composer outdated

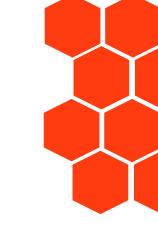

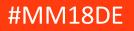

Managing Updates: Unexpected Results

```
composer why [--tree] foo/bar
mydep/here 1.2.3 requires foo/bar (^1.0.3)
```

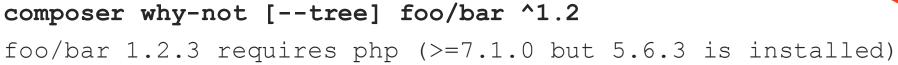

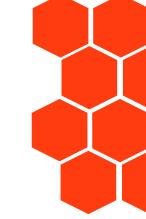

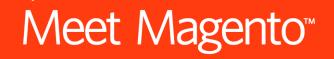

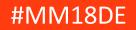

```
{
    "name": "zebra/zebra",
    "require": {
        "horse/horse": "^1.0"
} }
{
    "name": "giraffe/giraffe",
    "require": {
        "duck/duck": "^1.0"
} }
```

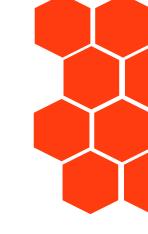

## Meet Magento™

```
{
    "name": "horse/horse",
    "require": {
        "giraffe/giraffe": "^1.0"
}}
{
    "name": "duck/duck",
    "require": {}
```

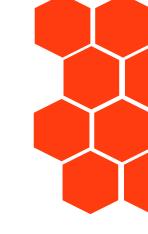

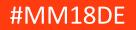

```
"name": "my/project",
"require": {
    "zebra/zebra": "^1.0",
    "giraffe/giraffe": "^1.0"
```

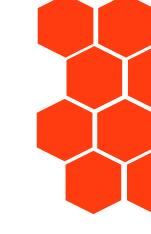

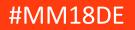

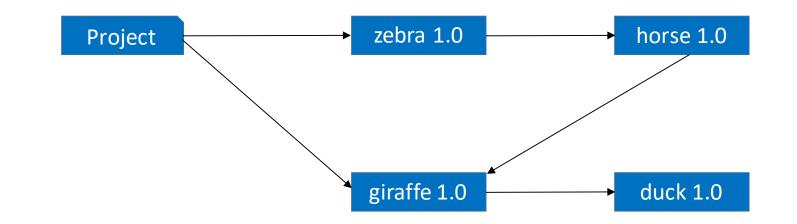

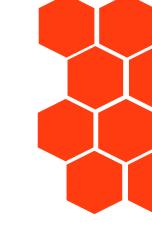

Now each package releases version 1.1

## Meet Magento<sup>™</sup>

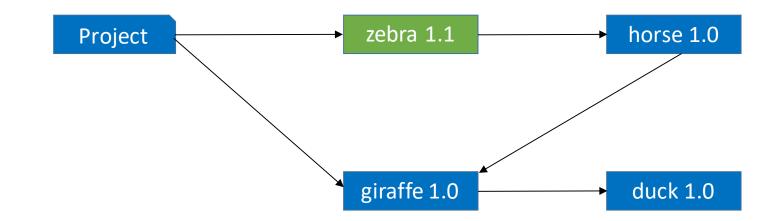

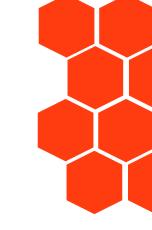

\$ composer update zebra/zebra
Updating zebra/zebra (1.0 -> 1.1)

## Meet Magento™

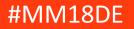

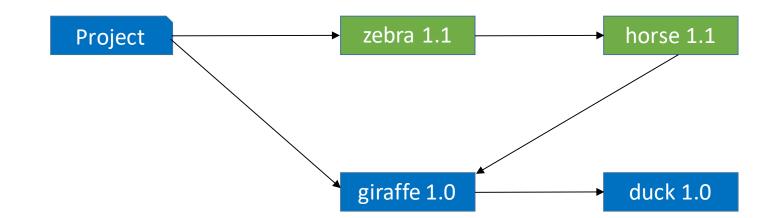

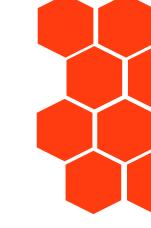

\$ composer update zebra/zebra --with-dependencies
Updating horse/horse(1.0 -> 1.1)
Updating zebra/zebra (1.0 -> 1.1)

## Meet Magento<sup>™</sup>

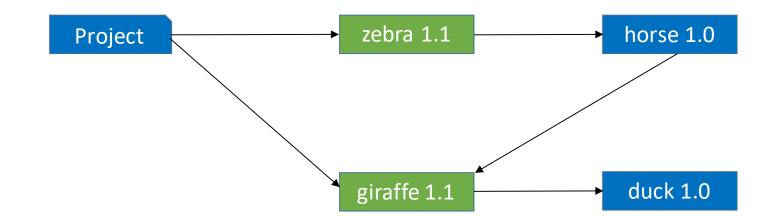

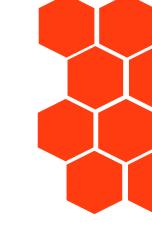

\$ composer update zebra/zebra giraffe/giraffe
Updating zebra/zebra (1.0 -> 1.1)
Updating giraffe/giraffe(1.0 -> 1.1)

## Meet Magento<sup>™</sup>

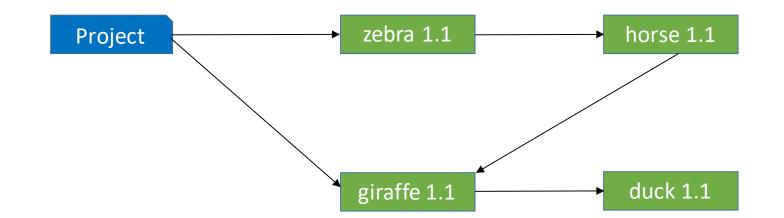

\$ composer update zebra/zebra giraffe/giraffe --with-dependencies
Updating duck/duck(1.0 -> 1.1)
Updating giraffe/giraffe(1.0 -> 1.1)
Updating horse/horse(1.0 -> 1.1)
Updating zebra/zebra(1.0 -> 1.1)

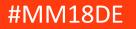

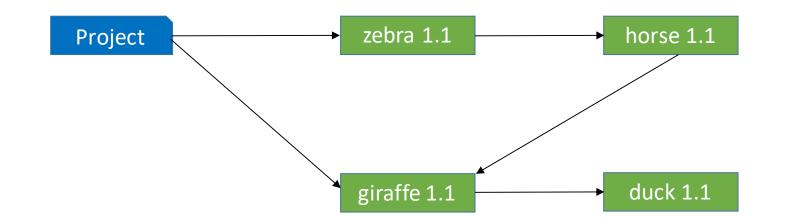

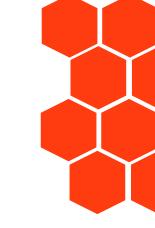

\$ composer update zebra/zebra --with-all-dependencies Updating duck/duck(1.0 -> 1.1) Updating giraffe/giraffe(1.0 -> 1.1) Updating horse/horse(1.0 -> 1.1) Updating zebra/zebra(1.0 -> 1.1)

## Meet Magento<sup>™</sup>

### Managing Updates: The Lock File

- Contents
  - All dependencies including transitive dependencies
  - Exact version for every package
  - Download URLs (source, dist, mirrors)
  - Hashes of files
- Purpose
  - **Reproducibility** across teams, users, and servers
  - **Isolation** of bug reports to code vs. potential dependency breaks
  - Transparency through explicit updating process

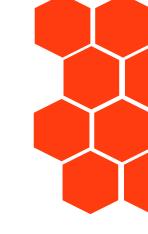

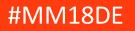

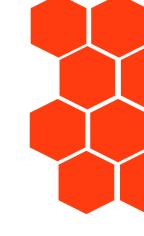

# **Commit The Lock File**

# Every composer install without a lock file is a catastrophe waiting to happen

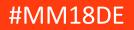

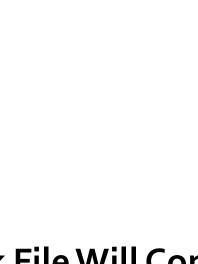

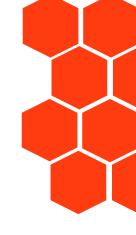

### The Lock File Will Conflict

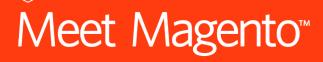

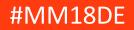

### Day o: "Initial Commit"

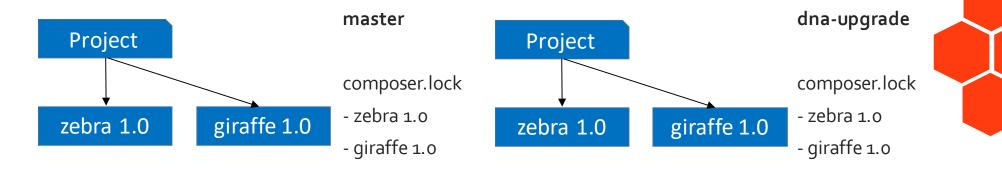

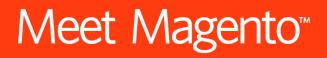

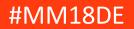

### Week 2: Strange new zebras require duck

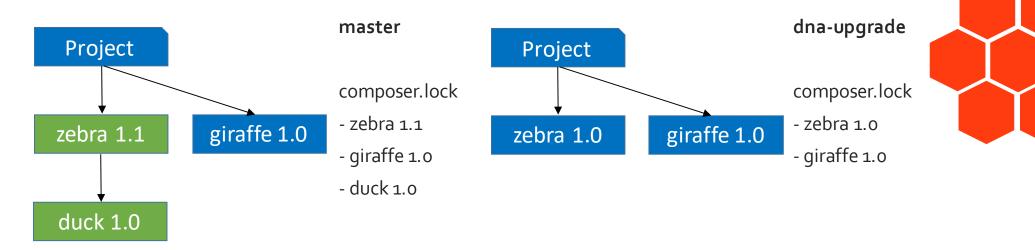

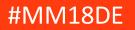

## Week 3: Duck 2.0

10 4

IN ALL DA

TR. WITH THE

U PAR P

1.00

### Week 4: Giraffe evolves, requires duck 2.0

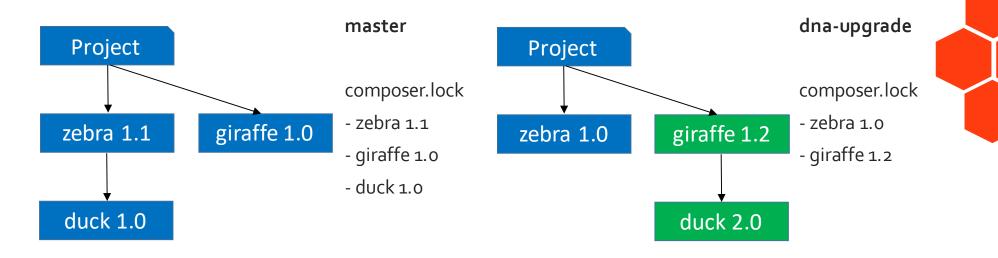

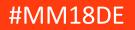

### **Text-based Merge**

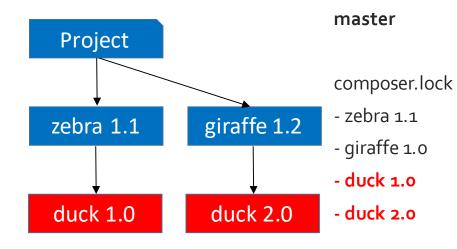

#### Merge results in invalid dependencies

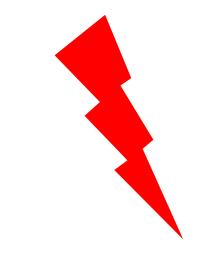

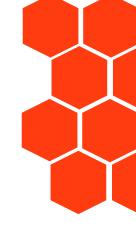

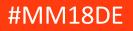

### Reset composer.lock

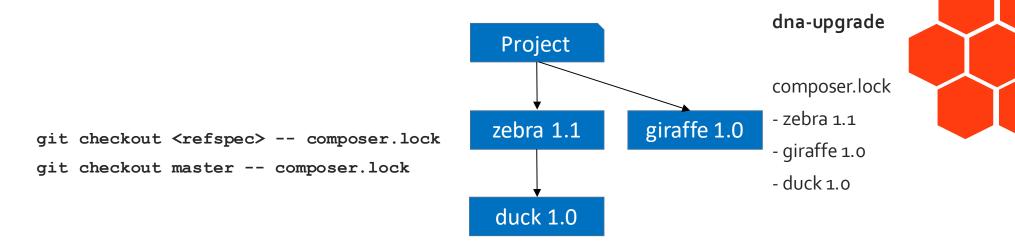

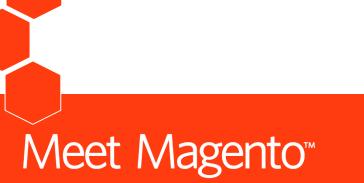

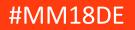

### Apply the update again

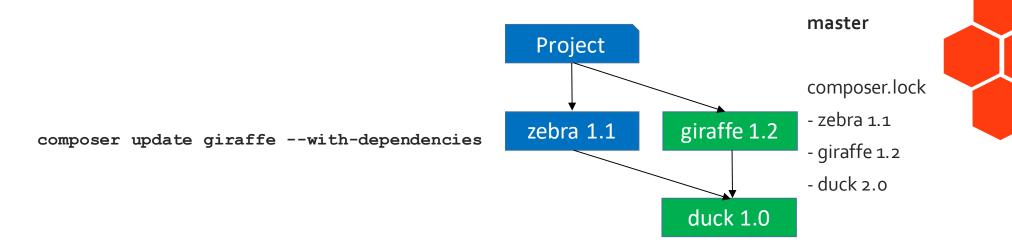

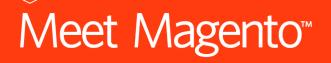

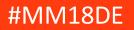

### Resolving composer.lock merge conflicts

- composer.lock cannot be merged without conflicts
  - Contains hash over relevant composer.json values
- git checkout <refspec> -- composer.lock
  - git checkout master -- composer.lock
- Repeat: composer update <list of deps>
  - Store parameters in commit message
  - Separate commit for the lock file update

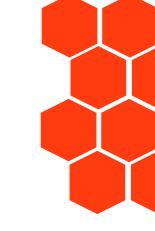

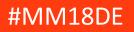

### **Publishing Packages**

- composer validate
  - Will inform you about problems like missing fields and warn about problematic choices like unbound version constraints
- Do not publish multiple packages under the same name, e.g. CE/EE
  - Names must be unique

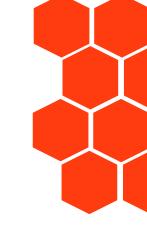

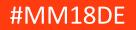

### **Continuous Integration for Packages**

- Multiple runs
  - **composer install** from lock file
  - **composer update** for latest deps
  - **composer update --prefer-lowest --prefer-stable** for oldest (stable) deps

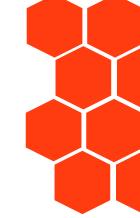

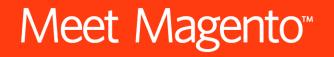

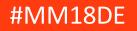

### **Development Tools**

- require-dev in composer.json
  - These packages won't be installed if you run composer install --no-dev
  - Use for testing tools, code analysis tools, etc.

#### • --prefer-source

- Clone repositories instead of downloading and extracting zip files
- Default behaviour for dev versions
- Allows you to push changes back into dependency repos

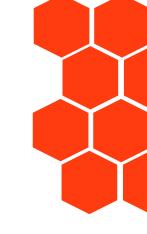

## Meet Magento™

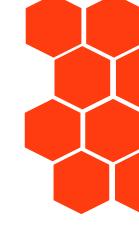

# Deployment Best Practices

Meet Magento<sup>™</sup>

### What properties should a deployment process have?

- Unreliable or slow deployment process
  - You will be scared to deploy
  - You will not enjoy deploying
- Consequence: You will not deploy often
  - Infrequent deploys increase risks
    - You will not be able to spot problems as quickly
    - Problems will fester over time
- Vicious Cycle
  - Reliability and speed are key to breaking it

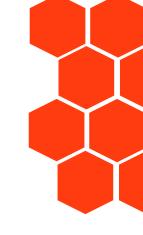

## Meet Magento™

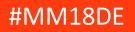

### **Composer install performance**

- --prefer-dist
  - Will always download zip files over cloning repositories
- Store ~/.composer/cache/betweenbuilds
  - How to do this depends on CI product/setup you use

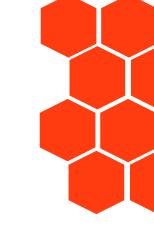

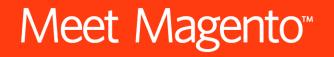

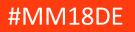

### Autoloader Optimization

- composer install --optimize-autoloader
  - composer dump-autoload -optimize
- composer install --optimize-autoloader --classmap-authoritative
  - composer dump-autoload -optimize --classmap-authoritative
- composer install --optimize-autoloader --apcu-autoloader
  - composer dump-autoload -optimize --apcu

https://getcomposer.org/doc/articles/autoloader-optimization.md

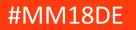

### **Reduce Dependence on External Services**

- Build process (move more into this)
  - Install dependencies (Composer, npm, ...)
  - Generate assets (Javascript, CSS, ...)
  - Create an artifact with everything in it

#### • Deployment process (make this as small as possible)

- Move the artifact to your production machine
  - sftp, rsync, apt-get install, ...
- Machine dependent configuration
- Database modifications
- Start using new version

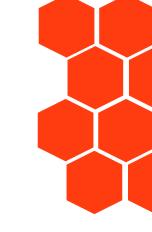

## Meet Magento™

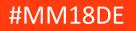

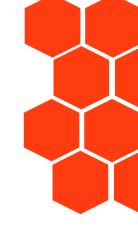

# Never Deploy without a composer.lock

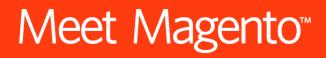

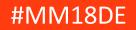

### **Reduce Dependence on External Services**

- Composer install loads packages from URLs in composer.lock
  - Packagist.org is metadata only
  - Open-Source dependencies could come from anywhere
- Solutions to unavailability
  - Composer cache in ~/.composer/cache
    - Unreliable, not intended for this use
  - Fork every dependency
    - Huge maintenance burden
  - Your own Composer repository mirroring all packages
    - Private Packagist

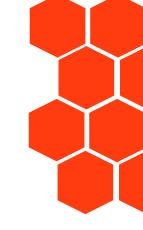

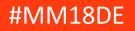

### Summary

#### Development

- Make a checklist for new dependencies
- composer create-project
- SemVer: Don't be afraid to increase **X**
- Formalize BC promises for users of your libraries
- composer update [--dry-run]
   <package..>
- git checkout <branch> -- composer.lock then replay composer update
- Document changes to dependencies

#### Deployment

- Document & automate build process
- Composer install --prefer-dist --optimizeautoloader --no-dev
- Use a highly available Composer repository (Private Packagist)
- Deploy more frequently
- Focus on reliability and speed of your deployment process
- Deploying should not be scary

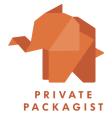

Nils Adermann - @naderman – n.adermann@packagist.com

## Meet Magento